How to use gpio-hog demo

**Biyong SUN** 4, AUG 2021

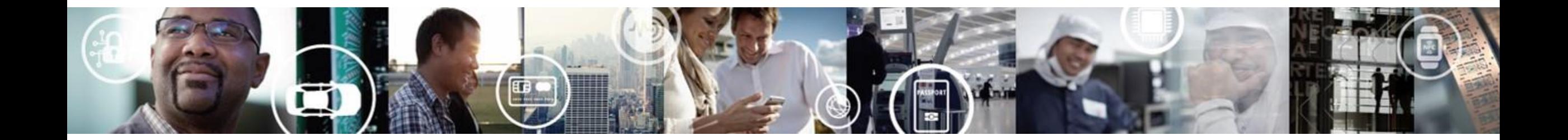

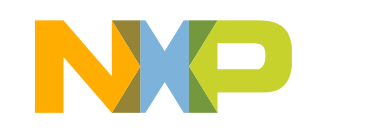

SECURE CONNECTIONS FOR A SMARTER WORLD

**EXTERNAL USE** 

# **Case Description**

Some case need configure the GPIO when system is up. One way is to use application layer, such as systemd, script to do it. Linux gpio driver provide gpio-hog to handle this job.

#### linux/Documentation/devicetree/bindings/gpio/gpio.txt

Each GPIO hog definition is represented as a child node of the GPIO controller. Required properties:

**- gpio-hog: A property specifying that this child node represents a GPIO hog.**

- gpios: Store the GPIO information (id, flags, ...) for each GPIO to affect. Shall contain an integer multiple of the number of cells specified in its parent node (GPIO controller node).

Only one of the following properties scanned in the order shown below. This means that when multiple properties are present they will be searched in the order presented below and the first match is taken as the intended configuration.

- **- input: A property specifying to set the GPIO direction as input.**
- **- output-low A property specifying to set the GPIO direction as output with the value low.**
- **- output-high A property specifying to set the GPIO direction as output with the value high.**

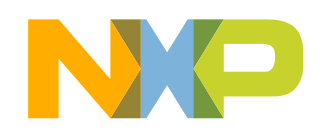

# **Demo Environment**

HW: i.MX8MM LPDDR4 EVK SW: LF5.10.9\_1.0.0

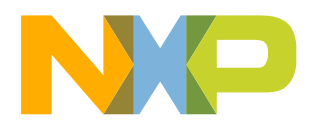

## **GPIO5 1007**

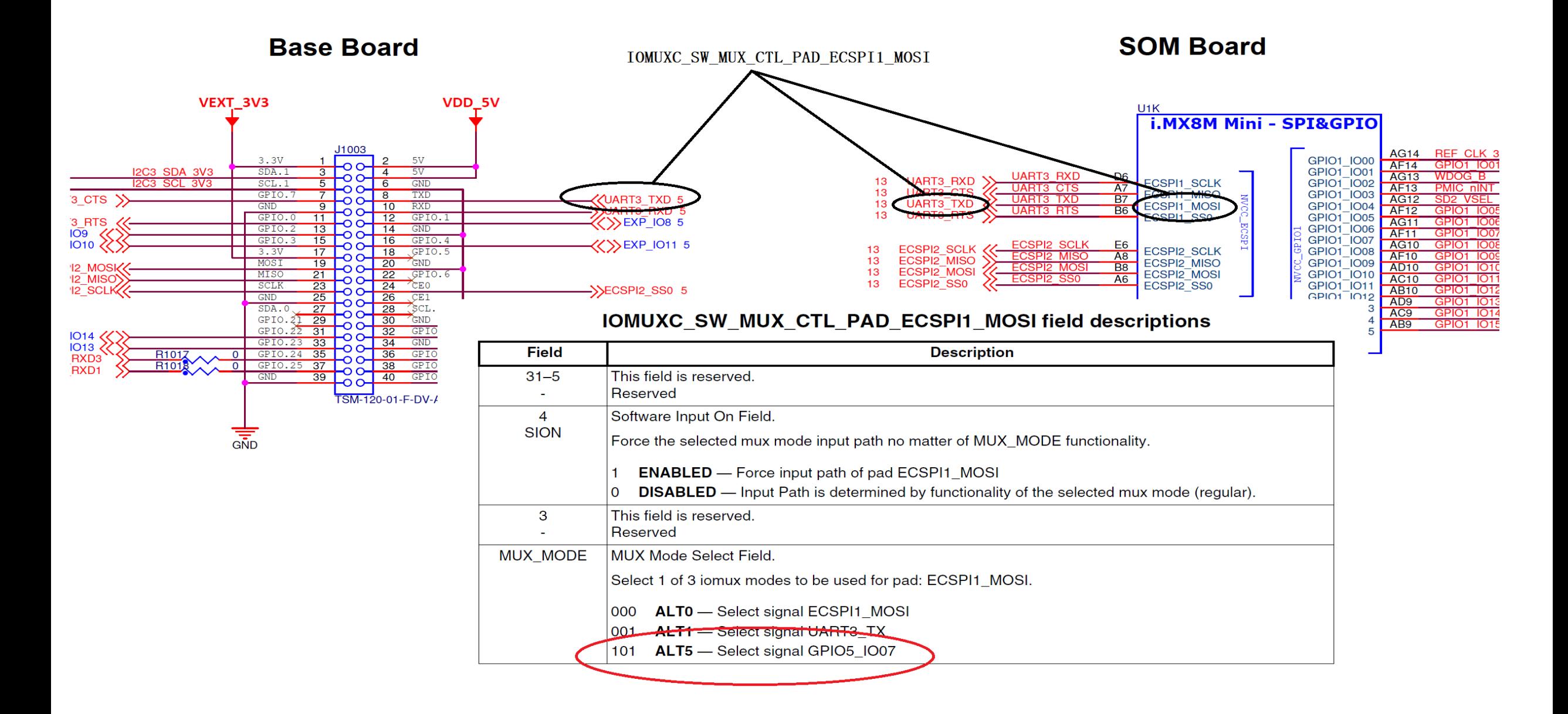

# **Device Tree**

```
imx8mm-evk-gpio-hog-demo.dts
```
/dts-v1/;

#include "imx8mm-evk.dts"

#### &iomuxc {

};

```
/delete-node/ pinctrl_uart3;
```

```
pinctrl_hog: hoggrp {
  fsl, pins = <MX8MM_IOMUXC_ECSPI1_MOSI_GPIO5_IO7 0x19
    >;
};
```

```
&uart3 {
  status = "disabled";
};
```
&gpio5 {

};

```
gpio_hog_demo {
  gpio-hog;
  gpios = <7 0>;
 /* output-low;*/
  output-high;
};
```
### **Demo**

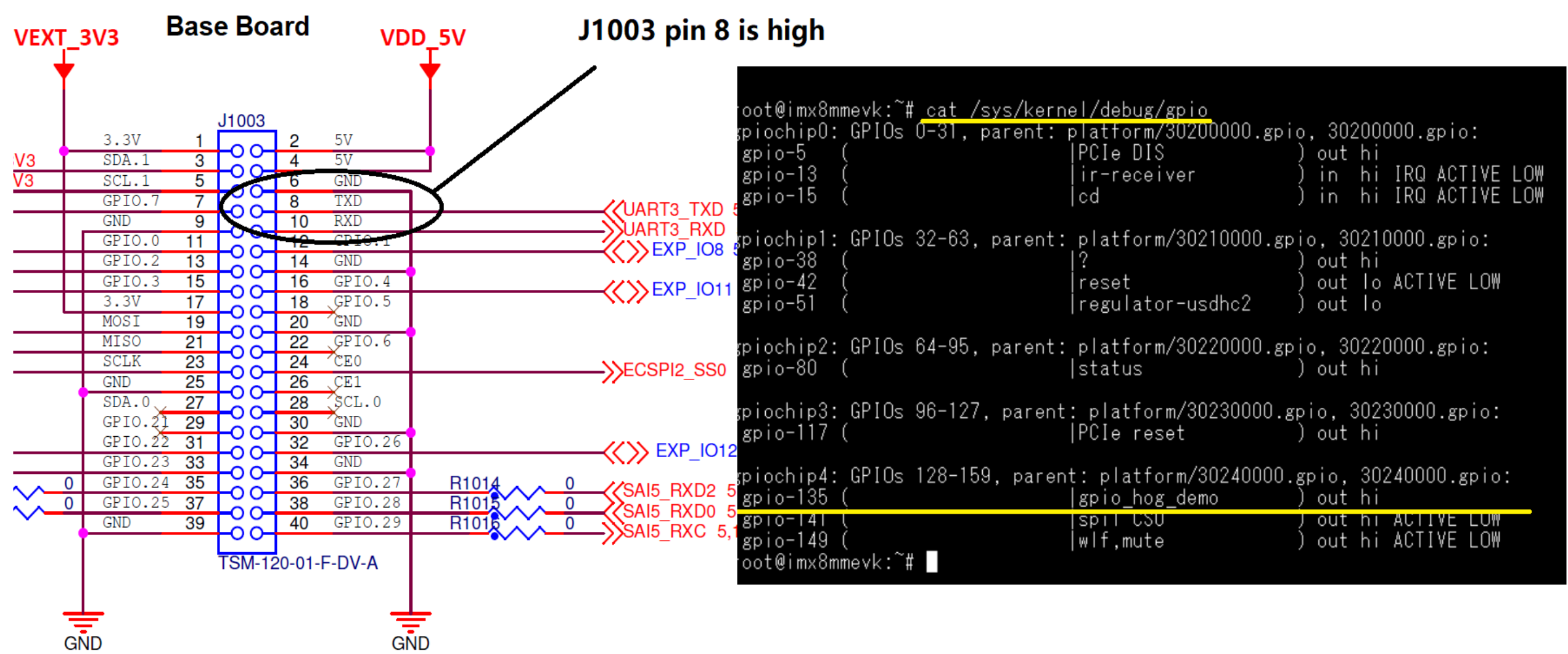

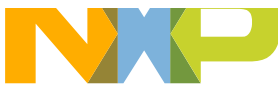